# **Informatika pro ekonomy II INM / BPNIE - BKNIE**

Přednáška č. 12 Access

Připomenutí z minulé přednášky:

- Tabulky: uchovávají data
	- třídy objektů s danou strukturou vlastností
- ‐ Vztahy mezi tabulkami:

-

- propojení tabulek (primární klíč cizí klíč)
- referenční integrita

Dotazy:

- výběrový dotaz
- akční dotazy
- Tabulky a dotazy tvoří bázi pro tvorbu dalších typů objektů (sestavy, formuláře, …).
- Probrána tvorba Sestav prezentace dat z databáze pro uživatele

Formulář je databázový objekt, který slouží k vytvoření uživatelského rozhraní databázové aplikace. Jedná se o rozhraní mezi daty a uživatelem.

Rozlišujeme:

- ₋ **Vázaný formulář**
	- je přímo propojen se zdrojem dat (tabulka nebo dotaz)
	- slouží k zadávání, zobrazení, mazání a úpravám dat
- ₋ **Nevázaný formulář**
	- není přímo propojen se zdrojem dat
	- obsahuje ovládací prvky pro práci s aplikací (příkazová tlačítka, popisky,…)

Pomocí vázaných formulářů řídíme přístup k datům.

Výběrem jen omezeného počtu polí a stanovením podmínek na zobrazení dat (řešíme dotazem) umožníme vidět konkrétnímu uživateli jen data, ke kterým má mít přístup.

Do vázaného formuláře lze také přidat příkazová tlačítka a další funkce a automatizovat tak často prováděné akce.

Výsledkem je efektivní přístup k datům pro konkrétního uživatele:

- ₋ nemusí stanovovat sám podmínky pro vyhledání odpovídajících dat,
- ₋ práce je pro uživatele příjemnější a přehlednější,
- ₋ je omezeno riziko nesprávně zadávaných dat uživatelem.

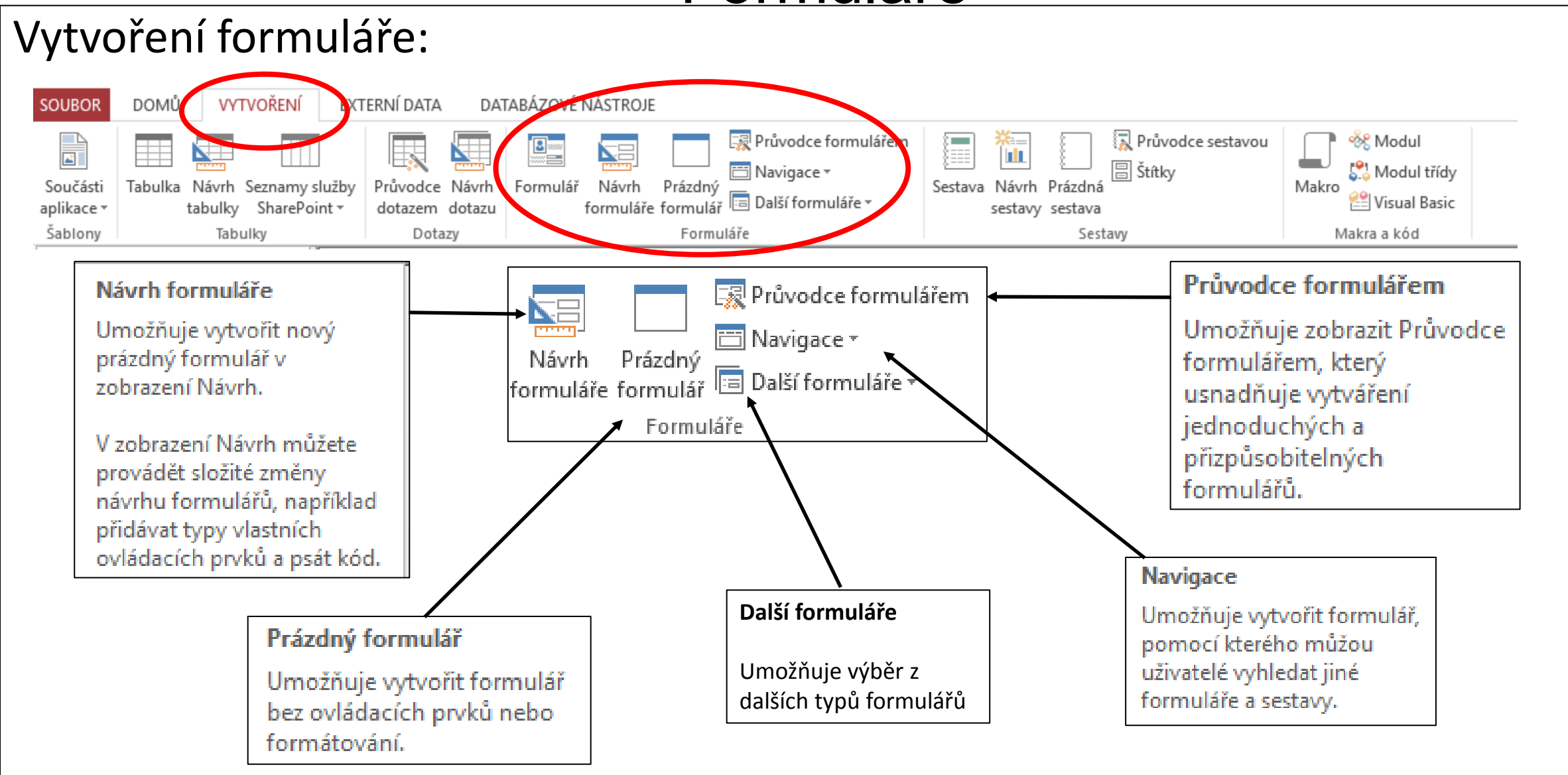

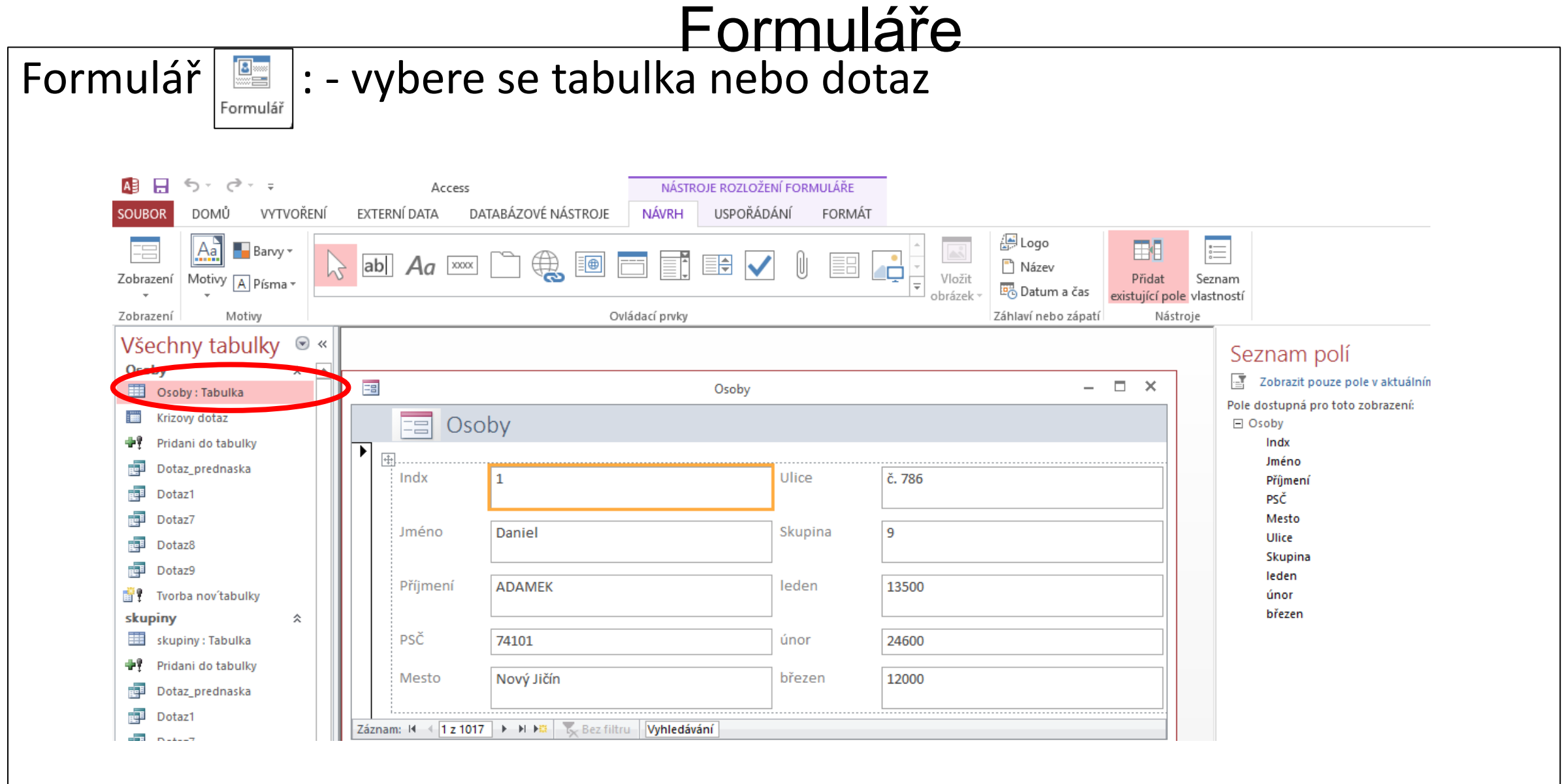

#### Následně možné úpravy v návrhovém zobrazení:

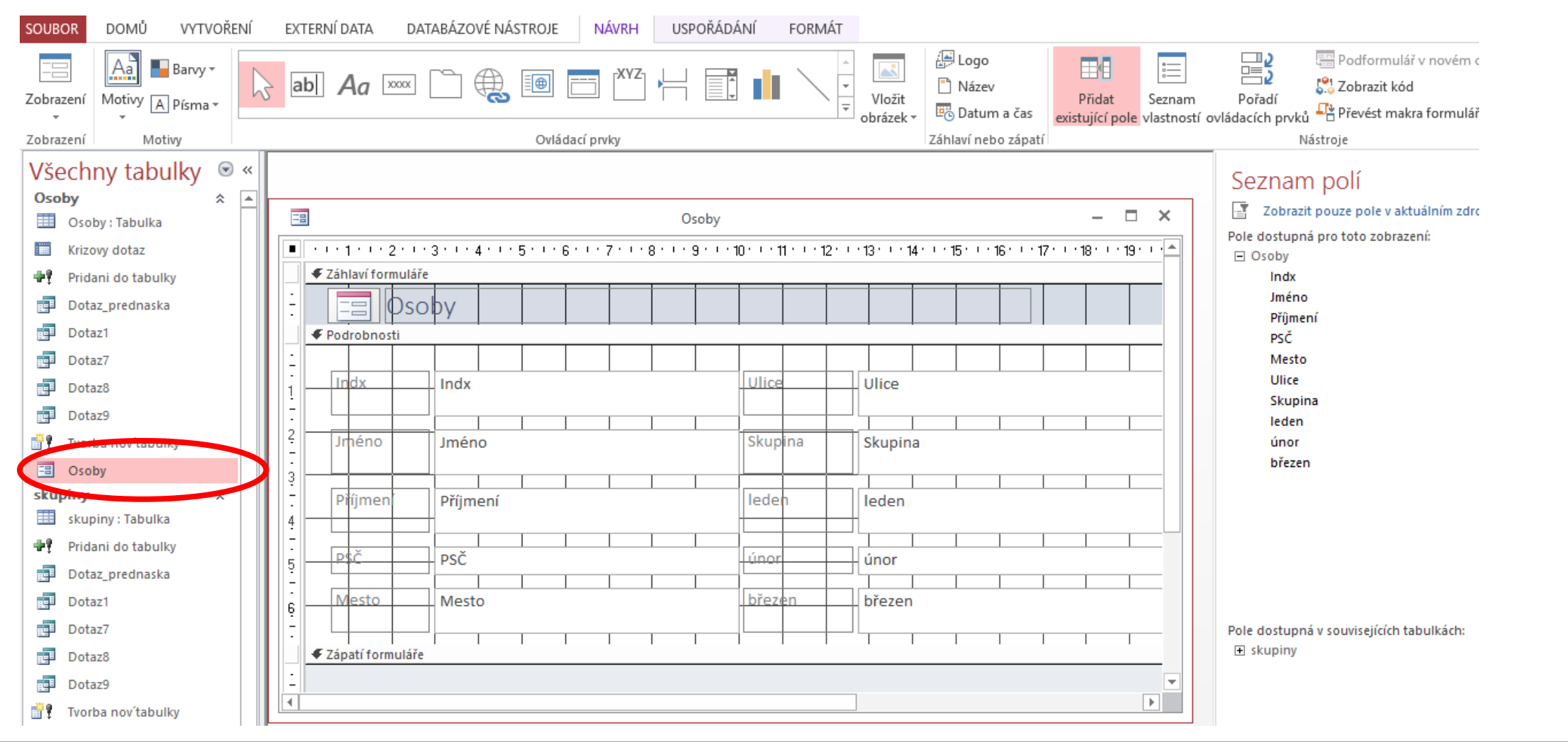

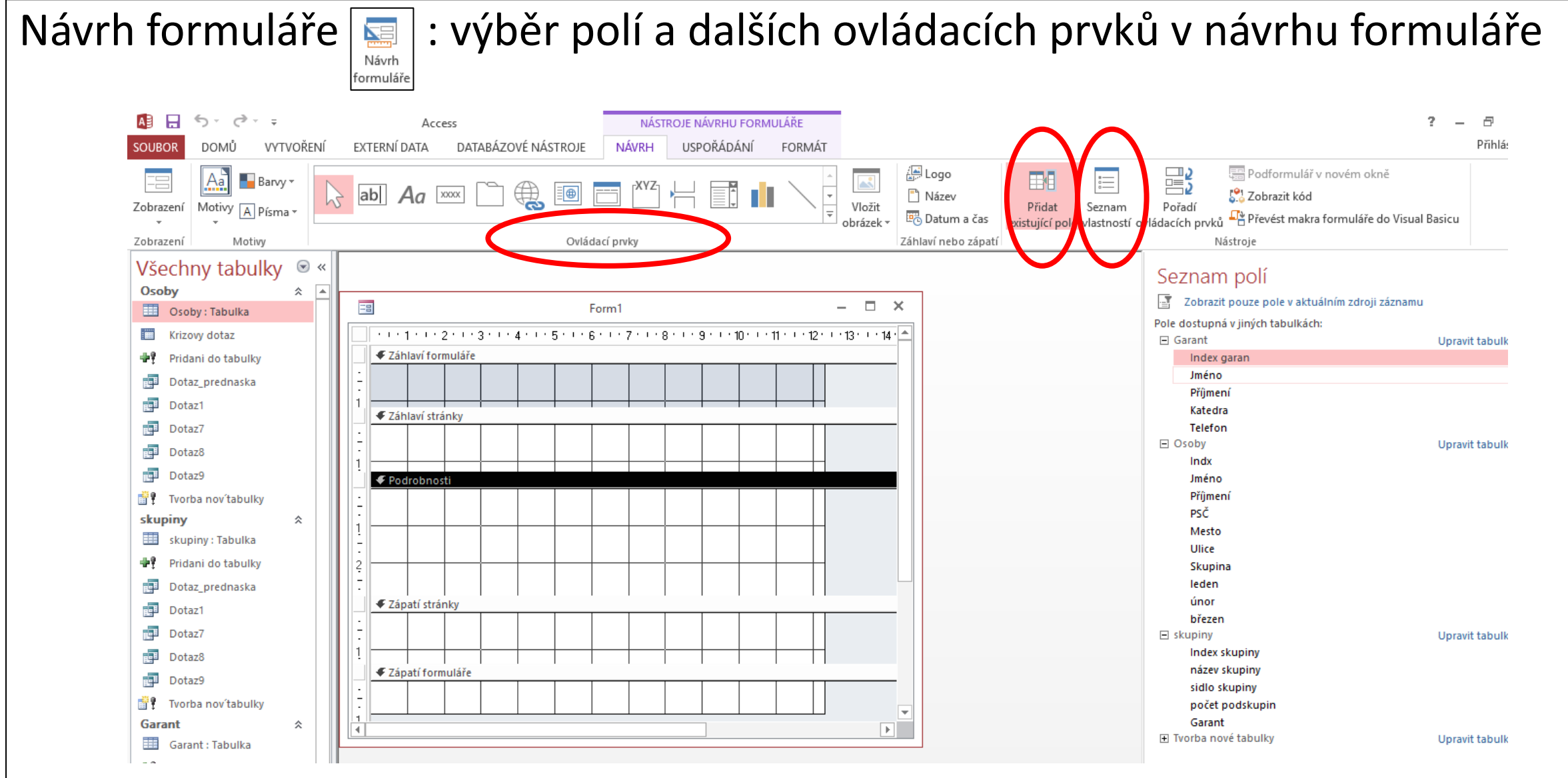

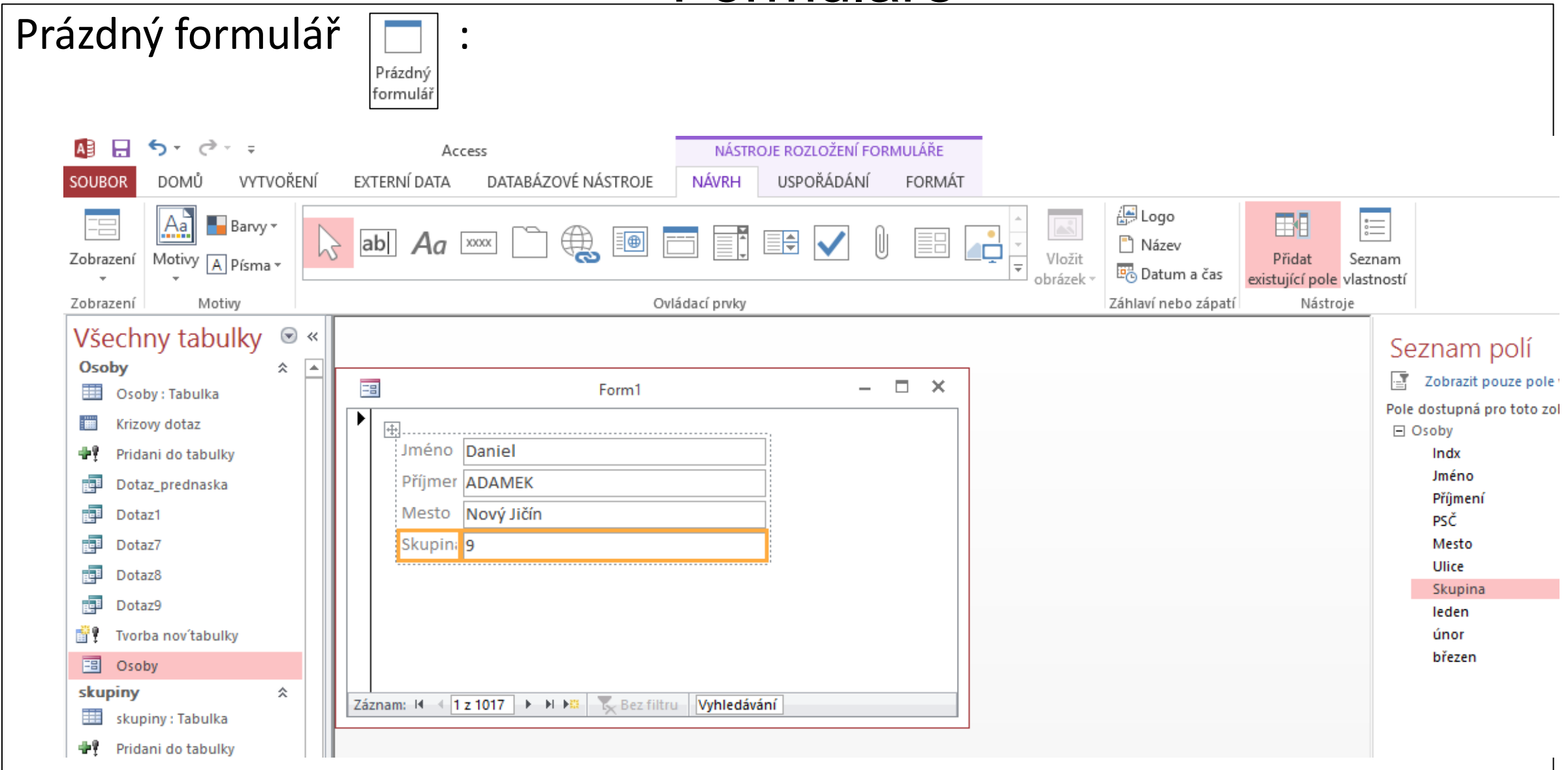

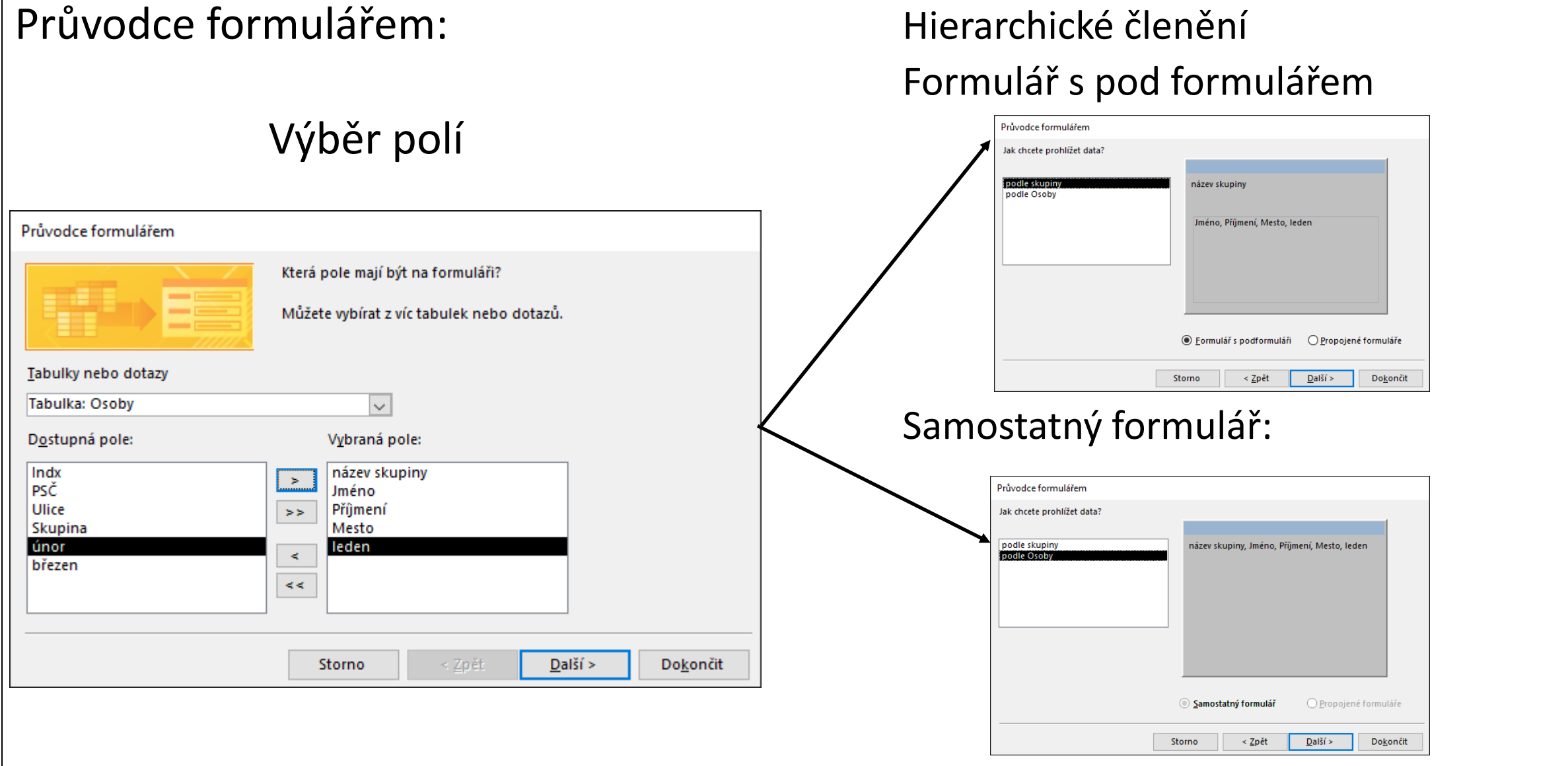

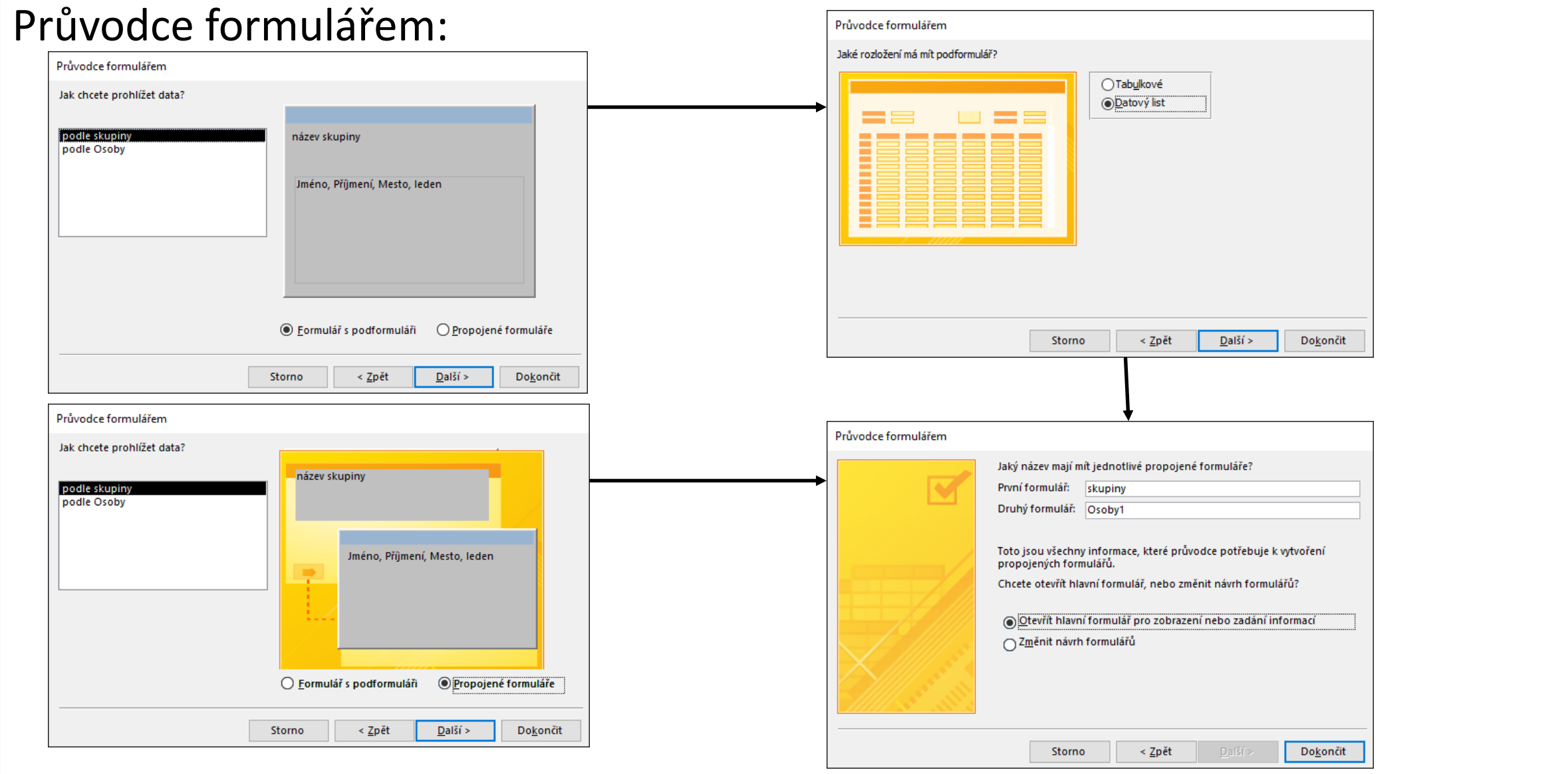

# Průvodce formulářem: Zobrazení dat po vytvoření

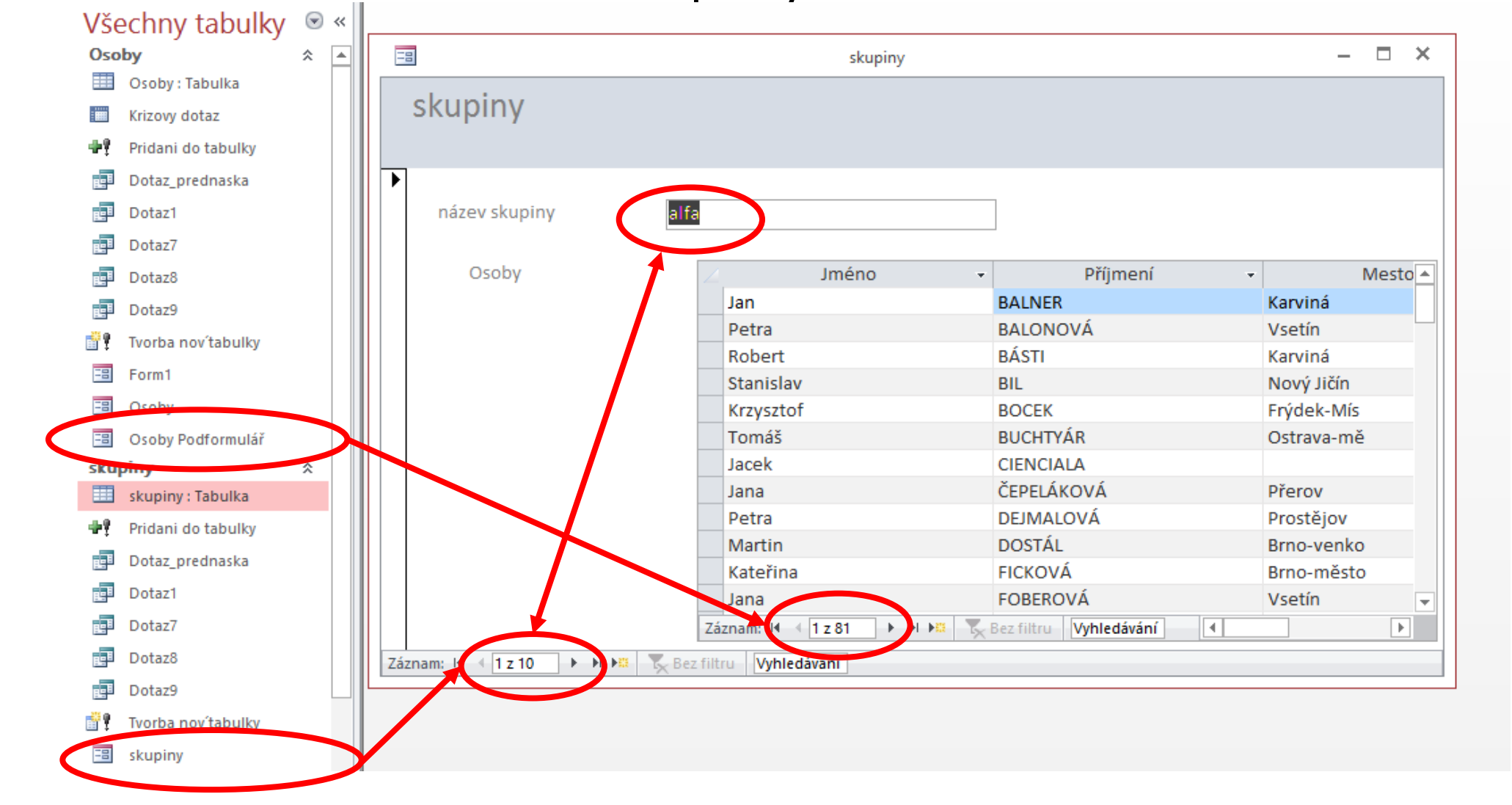

#### Průvodce formulářem: návrhové zobrazení (Skupiny)

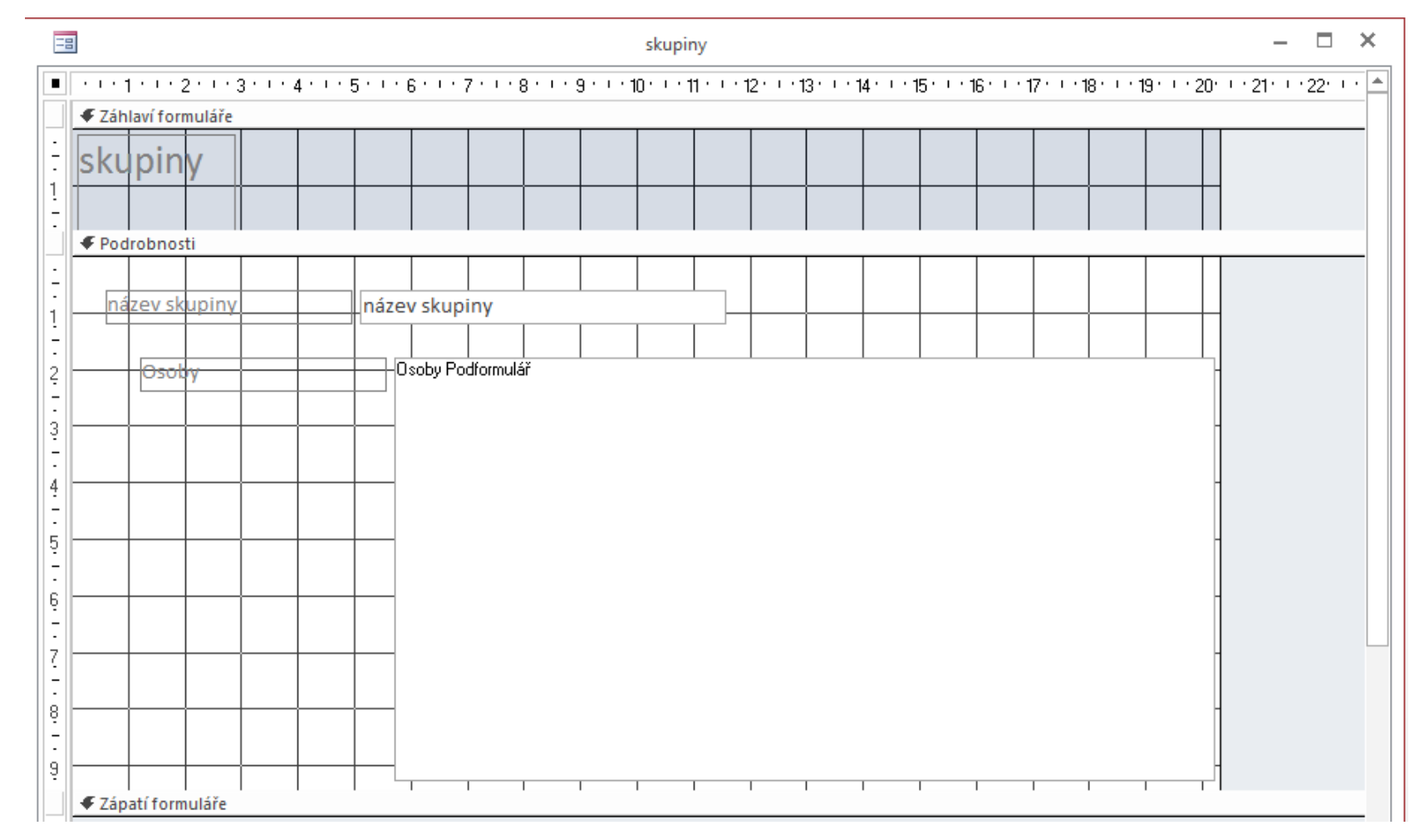

#### Průvodce formulářem: návrhové zobrazení (Osoby Podformulář)

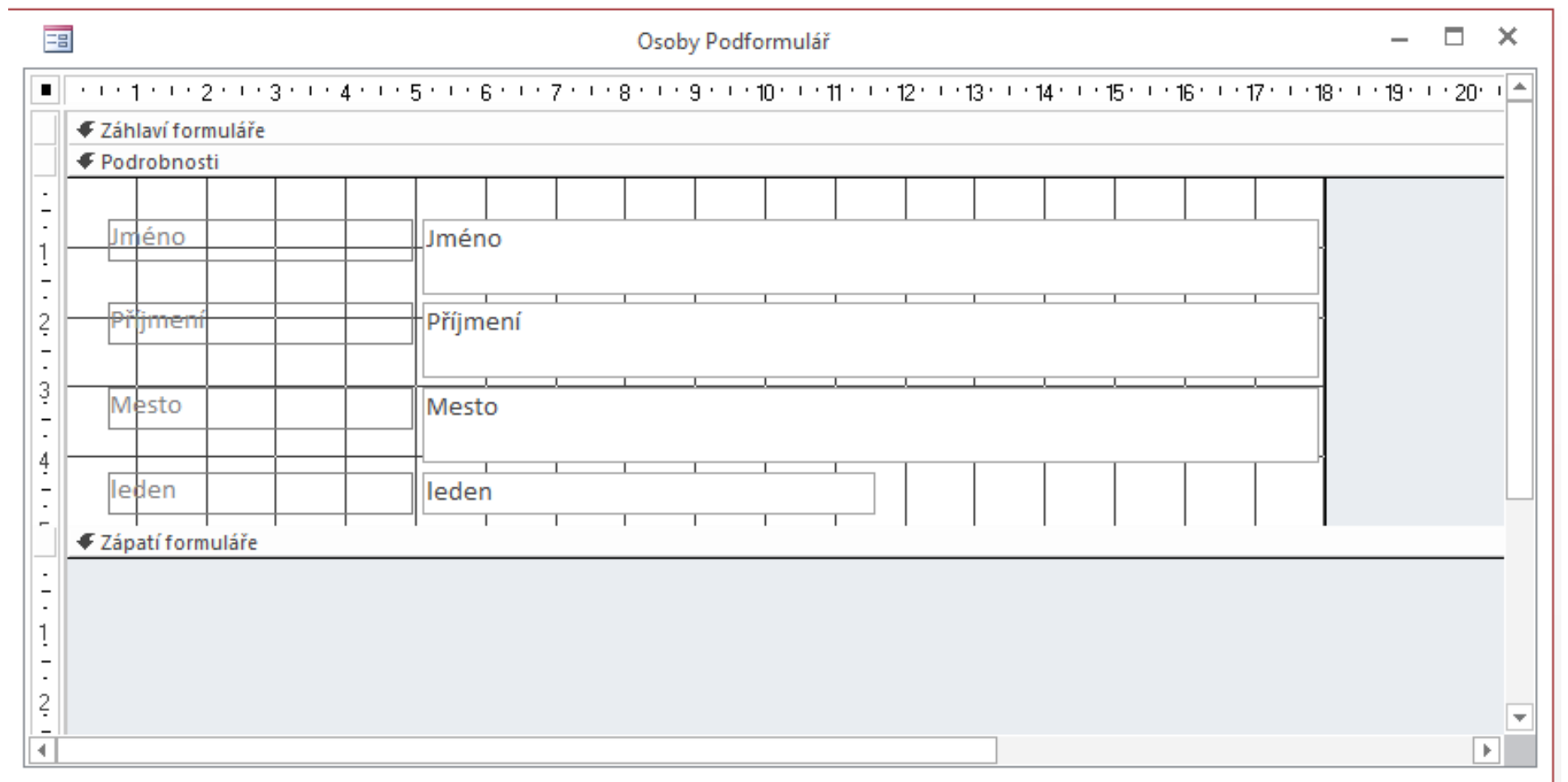

#### Modifikace návrhového zobrazení (Osoby Podformulář)

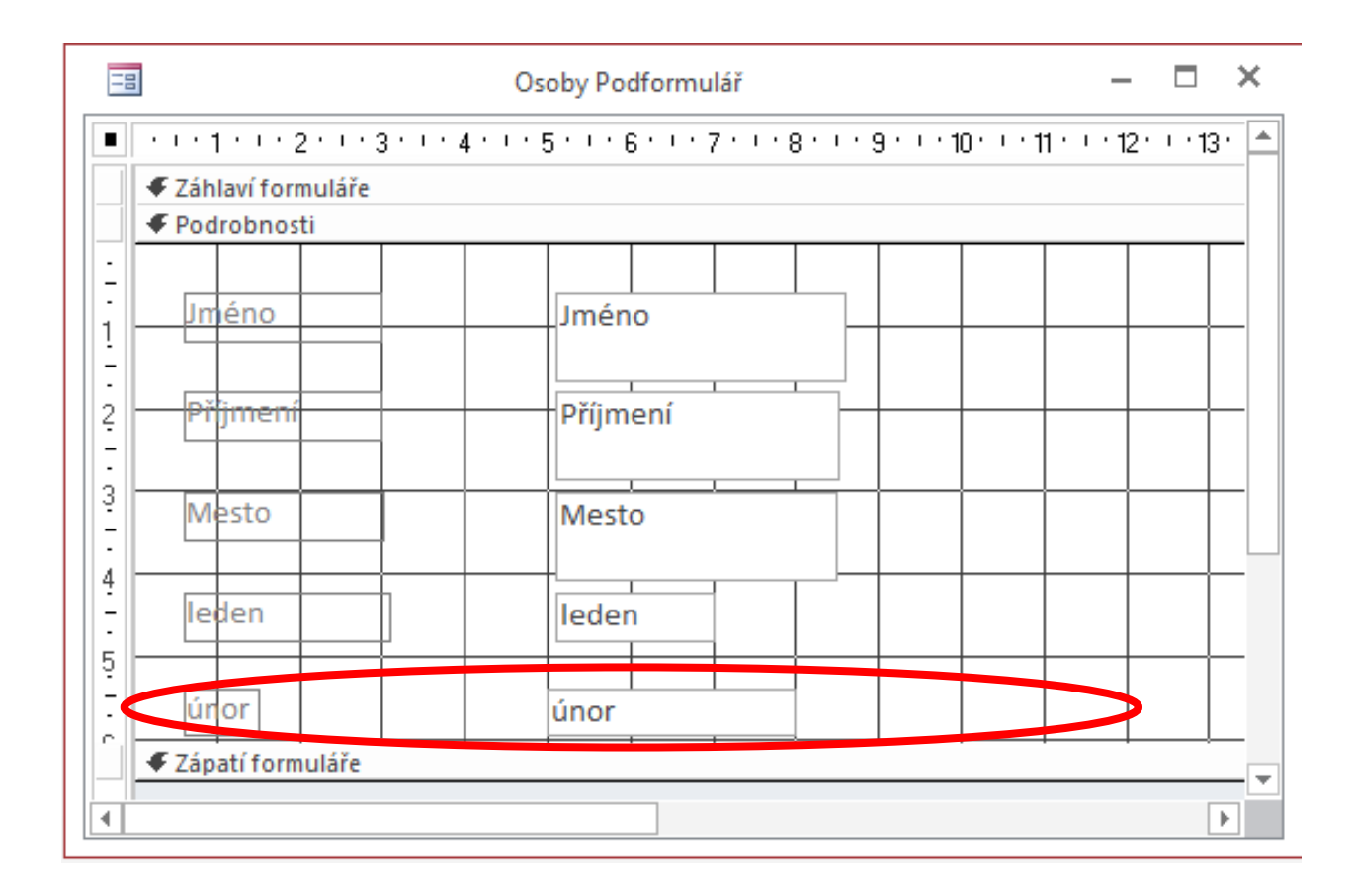

#### Zobrazení dat (Skupiny+ Osoby Podformulář) po modifikaci a úpravě

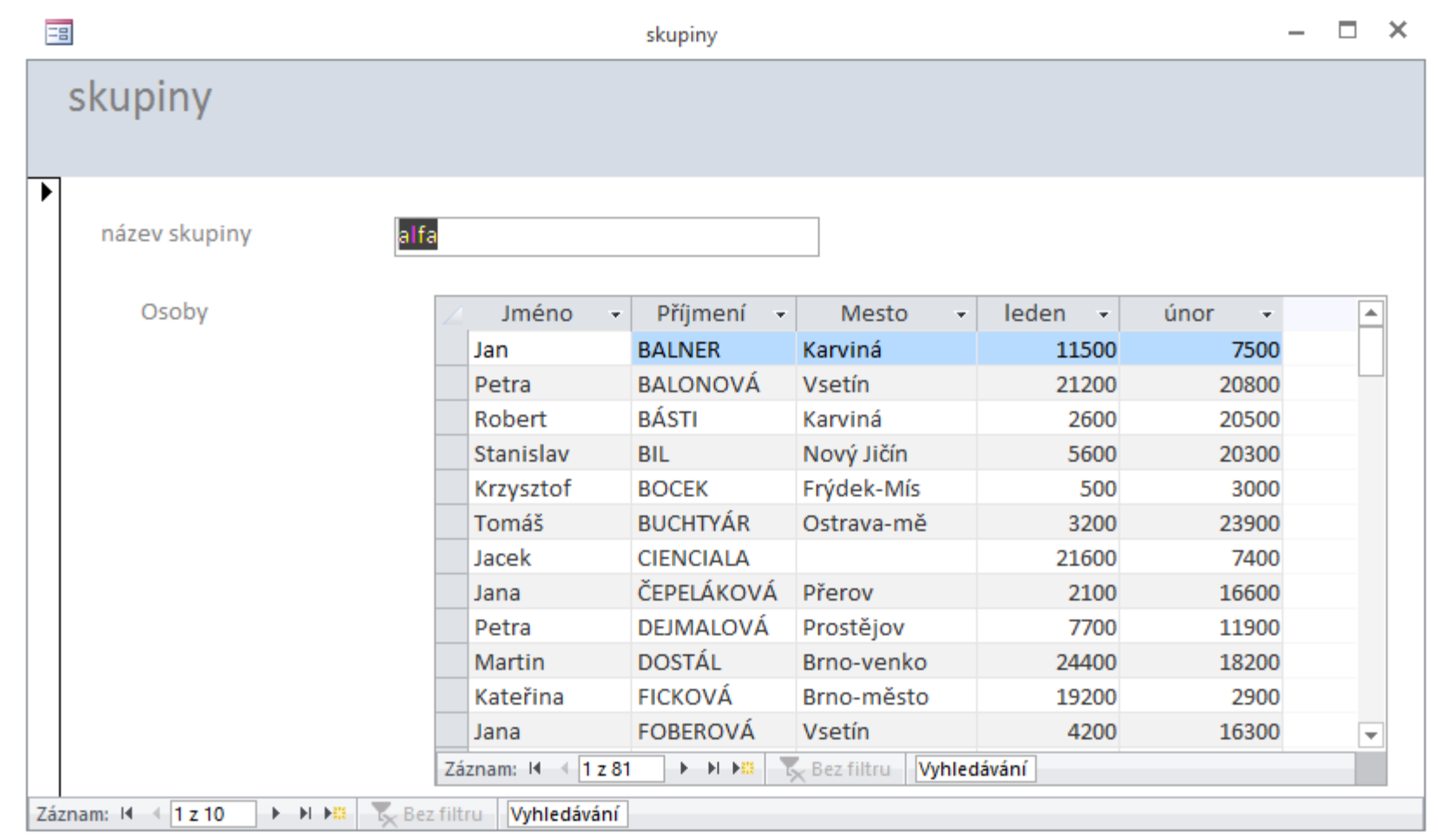

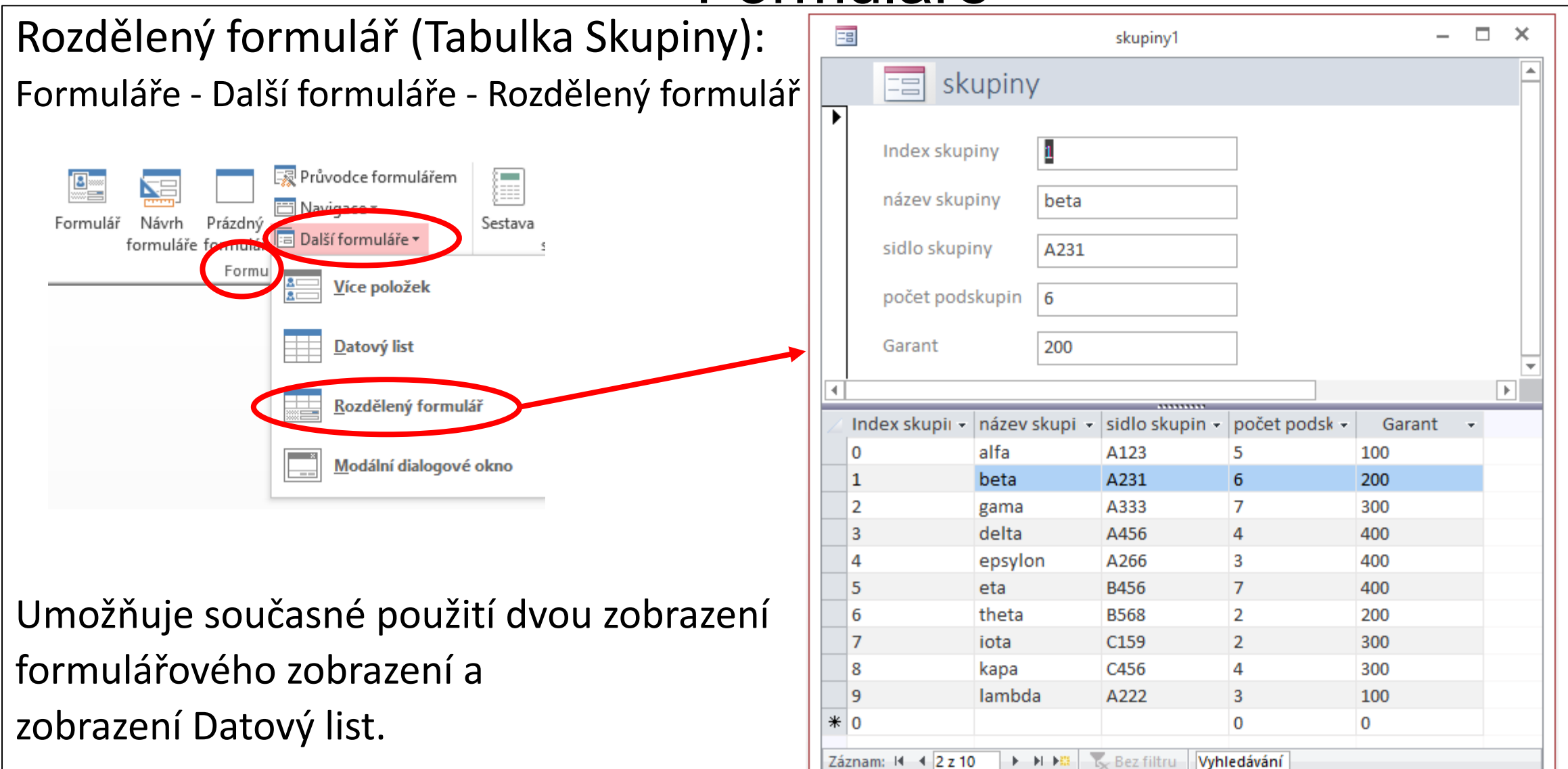

Vázané a nevázané prvky:

**Vázané ovládací prvky** používáte k zobrazení dat nebo práci s nimi v tabulkách nebo dotazech.

Všechny změny provedené ve vázaných ovládacích prvcích (ve formulářích) se projeví ve zdroji dat (tabulkách).

**Nevázané ovládací prvky** se používají k zobrazení vypočítaných hodnot nebo zadání hodnot, které nemusí být uložené v tabulkách.

Pracovat s nimi můžeme přes nabídku – Ovládací prvky:

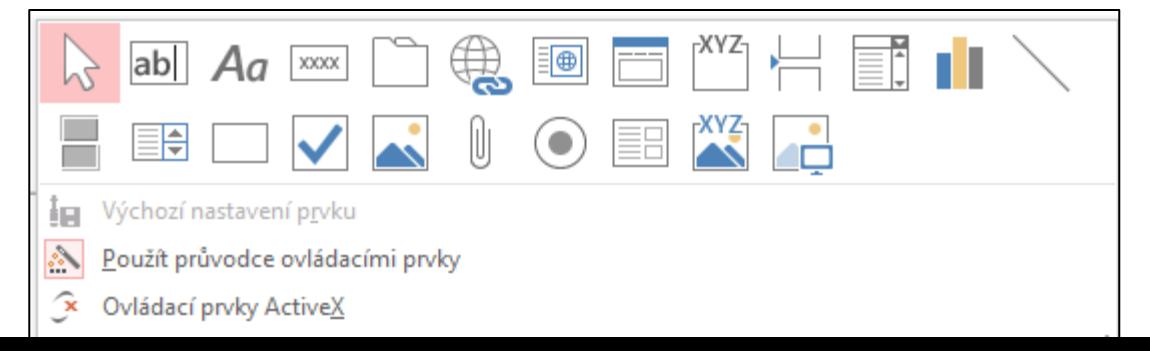

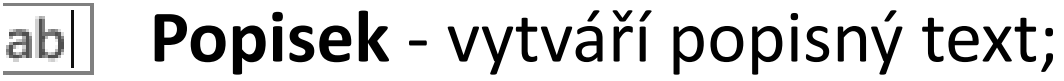

Aa **Textové pol**e - zobrazuje data z pole, výsledky výrazu nebo text zadaný uživatelem;  $100000$ 

**Příkazové tlačítko** – provádí akci spuštěním procedury události nebo makra;

- **Karta** zobrazuje informace ve skupinách na jednotlivých kartách (záložkách);
- **Hypertextový odkaz** umožňuje vytvořit odkaz v dokumentu pro € rychlý přístup k webovým stránkám a souborům; mohou odkazovat i na místa v dokumentu;

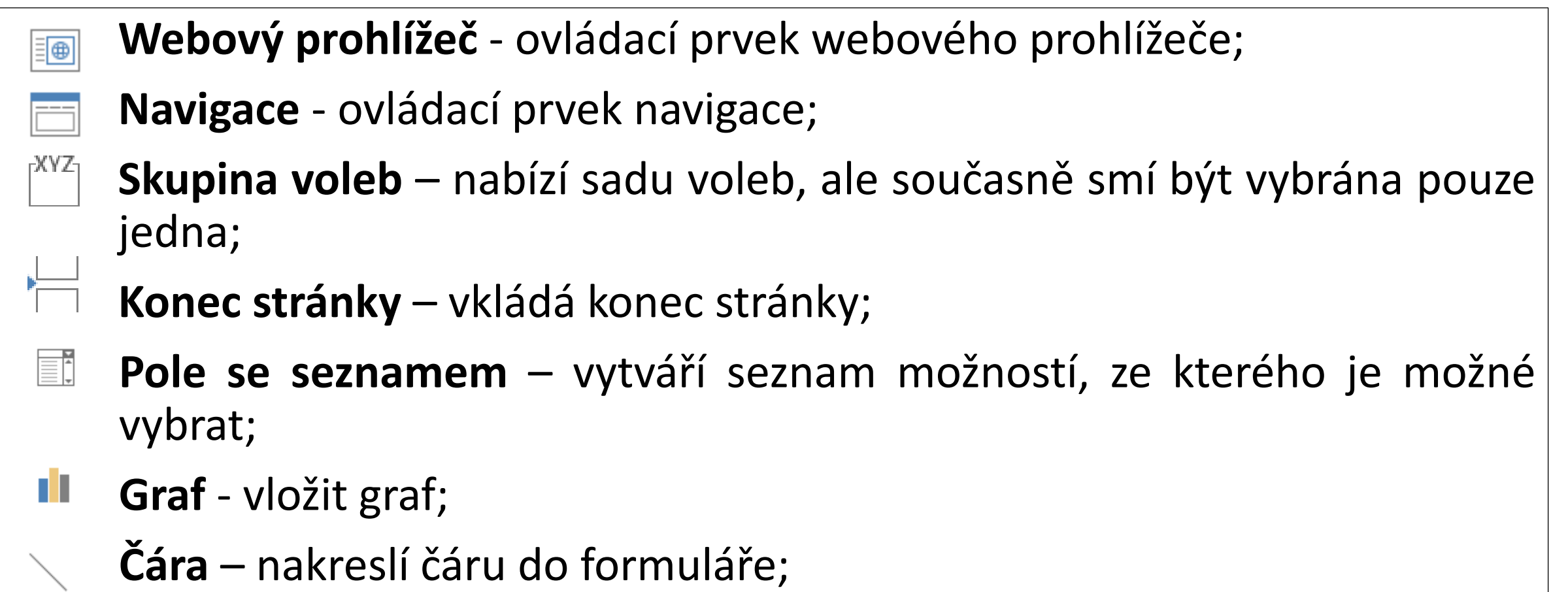

**Přepínací tlačítko** pro volbu Ano/Ne (nahoře pro Ano a dole pro Ne);

 $\frac{1}{\sqrt{2}}$ 

EA

U

 $(\bullet)$ 

- **Seznam** zobrazí úplný seznam voleb, neumožňuje ruční zadání položky;
- **Obdélník** nakreslí obdélník do formuláře;
- $\blacktriangledown$ **Zaškrtávací políčko** – umožní zobrazení volby (zaškrtnutí znamená výběr položky);
- **Rámeček nevázaného objektu** zobrazuje nevázaný objekt OLE (např. tabulka MS Excel);
	- **Příloha**;
	- **Přepínač** slouží k označení volby (tečka znamená výběr možnosti);

**Podformulář/podsestava** – zobrazuje data z formuláře, tabulky nebo 詔 dotazu;

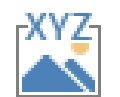

**Rámeček vázaného objektu** – zobrazí vázaný objekt nař. obrázek, který je uložený ve zdroji záznamů formuláře;

**Obrázek** – zobrazení nevázaného obrázku uloženého mimo tabulku MS Access;

# **dvanácté cvičení**

Formuláře, makra Vychází ze souboru db21\_predn\_180514